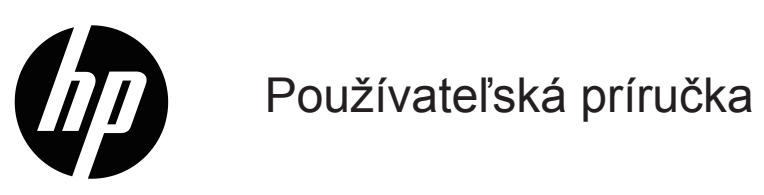

© Copyright 2019 HP Development Company, L.P.

Windows® je buď ochranná známka, alebo registrovaná ochranná známka spoločnosti Microsoft Corporation v Spojených štátoch a/alebo ďalších krajinách.

HDMI, logo HDMI a High-Definition Multimedia Interface sú ochranné známky alebo registrované ochranné známky spoločnosti HDMI Licensing LLC.

Informácie uvádzané v tomto dokumente podliehajú zmenám bez predchádzajúceho upozornenia. Jediné záruky na produkty značky HP a služby sú uvedené vo vyhláseniach týkajúcich sa výslovných záruk na takéto výrobky a služby. Nič, čo sa v tomto dokumente uvádza, nemožno považovať za dodatočnú záruku. Spoločnosť HP nezodpovedá za technické alebo redakčné chyby alebo opomenutia v tomto dokumente.

#### **Oznámenia týkajúce sa produktu**

Táto príručka opisuje funkcie, ktoré sú spoločné pre väčšinu modelov. Ak chcete získať prístup k najnovšej používateľskej príručke, prejdite na stránku<http://www.hp.com/support> a zvoľte svoju krajinu. Zvoľte možnosť **Nájdite svoj výrobok** a potom postupujte podľa pokynov na obrazovke.

Prvé vydanie: Január 2019 Číslo dokumentu: L26821-231

### **Informácie o tejto príručke**

Táto príručka uvádza informácie o funkciách monitora, nastavenie monitora a technické parametre.

- **VÝSTRAHA!** Uvádza nebezpečné situácie, ktoré, ak sa im nezabráni, **môžu** viesť k smrti alebo vážnemu zraneniu.
- **UPOZORNENIE:** Uvádza nebezpečné situácie, ktoré, ak sa im nezabráni, **môžu** viesť k menšiemu alebo stredne ťažkému zraneniu.
- **POZNÁMKA:** Obsahuje ďalšie informácie na zdôraznenie alebo doplnenie dôležitých bodov hlavného textu.
- **TIP:** Poskytuje užitočné tipy na vykonanie úlohy.

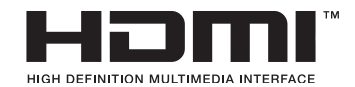

Tento výrobok obsahuje technológiu HDMI.

# **Obsah**

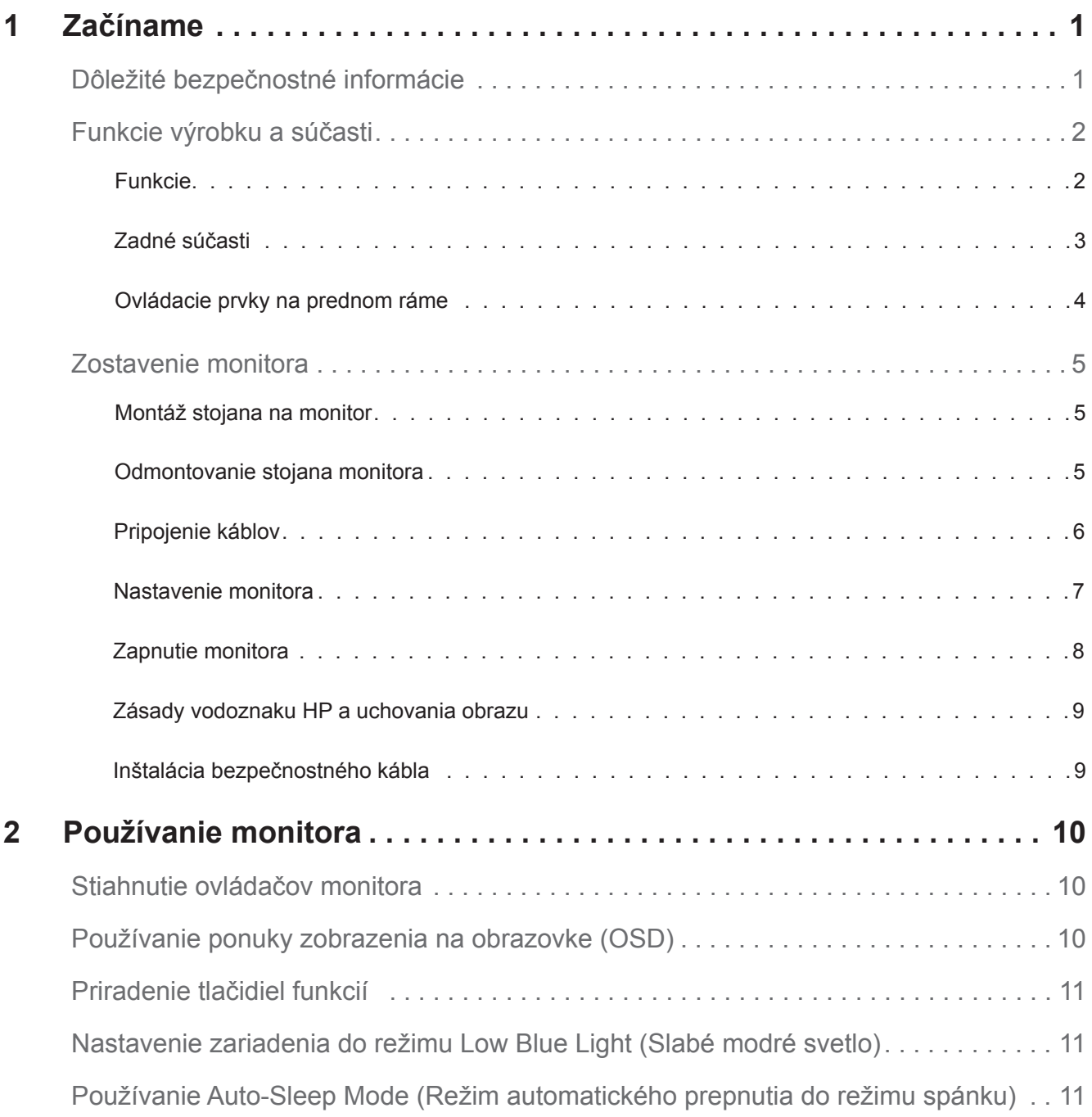

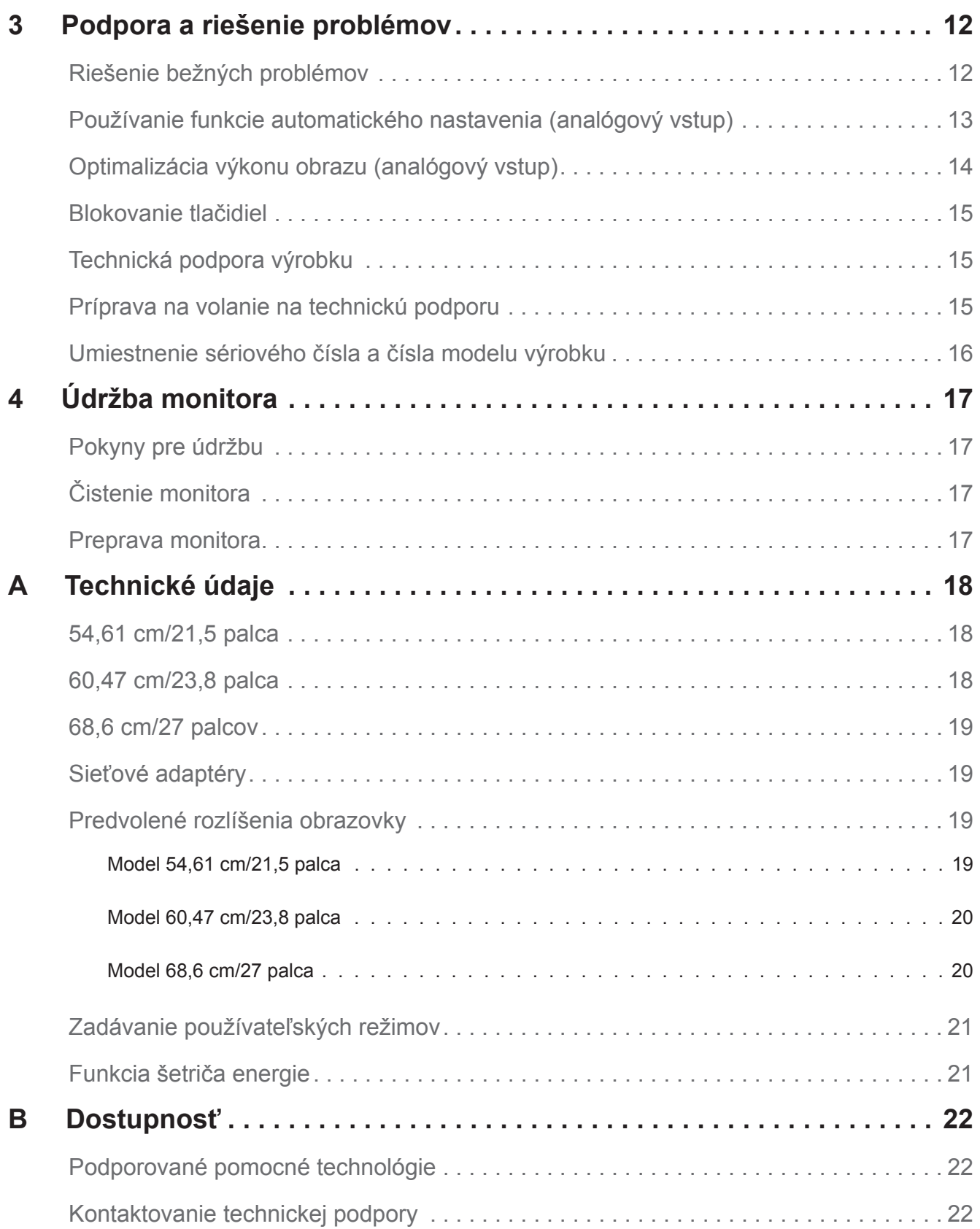

## <span id="page-5-0"></span>**1 Začíname**

#### **Dôležité bezpečnostné informácie**

Napájací kábel je súčasťou balenia monitora. Ak používate iný napájací kábel, používajte iba zdroj napájania a pripojenie, ktoré sú vhodné pre tento monitor. Informácie o správnom napájacom kábli na použitie s týmto monitorom nájdete v dokumente *Oznámenia týkajúce sa výrobku* dodanom v dokumentácii.

**VÝSTRAHA!** Na zníženie rizika úrazu elektrickým prúdom alebo poškodenia zariadenia:

- Napájací kábel pripojte k sieťovej elektrickej zásuvke, ku ktorej je vždy ľahký prístup.
- Napájanie odpojíte od výrobku tak, že napájací kábel odpojíte od sieťovej elektrickej zásuvky.
- Ak je napájací kábel vybavený 3-kolíkovou zástrčkou, zapojte ho do (uzemnenej) 3-kolíkovej zásuvky. Uzemňovací kolík v zástrčke napájacieho kábla nevypínajte, napríklad pripojením 2-kolíkového adaptéra. Uzemňovací kolík je dôležitý bezpečnostný prvok.

Pre vašu bezpečnosť neklaďte na napájací kábel alebo káble žiadne predmety. Usporiadajte ich tak, aby nik nemohol na ne náhodne šliapnuť alebo o ne zakopnúť.

Aby sa znížilo riziko vážneho zranenia, prečítajte si *Príručku pre bezpečnosť a pohodlie*. Opisuje pracovisko, nastavenie, držanie tela, zdravotné a pracovné návyky pre používateľov počítačov a poskytuje dôležité informácie týkajúce sa eklektických a mechanických dielov. Táto príručka sa nachádza na webe na adrese http://www.hp.com/ergo.

**UPOZORNENIE:** Ak chcete chrániť svoj monitor a tiež počítač, všetky napájacie káble pre počítač a jeho periférne zariadenia (napr., monitor, tlačiareň alebo skener) zapojte do zariadenia na ochranu proti prepätiu, ako je plochá zásuvková lišta alebo neprerušiteľný zdroj napájania UPS. Všetky predlžovacie káble neposkytujú ochranu proti prepätiu; zásuvkové lišty musia byť špeciálne označené, že majú túto schopnosť. Používajte zásuvkovú lištu, ktorej výrobca ponúka politiku náhrady za škodu, takže pri zlyhaní ochrany proti prepätiu môžete svoje zariadenie vymeniť.

Na umiestnenie svojho monitora LCD HP používajte vhodný nábytok správnej veľkosti.

**VÝSTRAHA!** Monitory LCD, ktoré sú nevhodne umiestnené na toaletných stolíkoch, knihovničkách, poličkách, stoloch, reproduktoroch, skrinkách alebo vozíkoch, môžu spadnúť a spôsobiť zranenie.

Potrebné je dbať na trasu všetkých káblov, ktoré sú zapojené do monitora LCD, aby ich nebolo možné vytiahnuť, uchopiť alebo o ne zakopnúť.

Uistite sa, že celkový ampérový výkon výrobku, ktorý je pripojený do elektrickej zásuvky, neprekračuje menový prúd a celkový ampérový výkon výrobkov, ktoré sú pripojené k napájaciemu káblu; neprekračuje menovitý výkon napájacieho kábla. Ak chcete pre každé zariadenie určiť ampérový výkon (AMPÉRY alebo A), pozrite si výkonový štítok.

Monitor nainštalujte blízko k elektrickej zásuvke, ktorá je ľahko prístupná. Monitor odpojte tak, že pevne uchopíte zástrčku a vytiahnete ju z elektrickej zásuvky. Monitor nikdy neodpájajte ťahaním za kábel.

Monitor nespúšťajte ani neumiestňujte na nestabilný povrch.

**POZNÁMKA:** Tento výrobok je vhodný pre zábavné účely. Monitor umiestnite v prostredí s regulovaným osvetlením, aby sa zabránilo rušeniu okolitým osvetlením a jasnými povrchmi, ktoré môžu spôsobovať rušivé odrazy od obrazovky.

### <span id="page-6-0"></span>**Funkcie výrobku a súčasti**

#### **Funkcie**

Monitory sa vyznačujú týmito vlastnosťami:

- 54,61 cm (21,5-palcová) uhlopriečka viditeľnej plochy obrazovky s rozlíšením 1 920 x 1 080 s podporou zobrazenia na celej obrazovke pre nižšie rozlíšenia; zahŕňa vlastnú úpravu mierku s cieľom dosiahnuť maximálnu veľkosť obrazu pri súčasnom zachovaní pôvodného pomeru strán
- 60,47 cm (23,8-palcová) uhlopriečka viditeľnej plochy obrazovky s rozlíšením 1 920 x 1 080 s podporou zobrazenia na celej obrazovke pre nižšie rozlíšenia; zahŕňa vlastnú úpravu mierku s cieľom dosiahnuť maximálnu veľkosť obrazu pri súčasnom zachovaní pôvodného pomeru strán
- 68,58 cm (27-palcová) uhlopriečka viditeľnej plochy obrazovky s rozlíšením 1 920 x 1 080 s podporou zobrazenia na celej obrazovke pre nižšie rozlíšenia; zahŕňa vlastnú úpravu mierky s cieľom dosiahnuť maximálnu veľkosť obrazu pri súčasnom zachovaní pôvodného pomeru strán
- Antireflexný panel s LED podsvietením
- Široký pozorovací uhol umožňuje sledovanie zo sediacej alebo stojacej polohy alebo pri pohybovaní sa zo strany na stranu
- Možnosť nakláňania
- Vstup obrazového signálu VGA
- Obrazový vstup HDMI (High-Definition Multimedia Interface) (Multimediálne rozhranie s vysokým rozlíšením)
- Funkcia spustenia po pripojení Plug and Play, ak ju podporuje váš operačný systém
- Monitor má na zadnej strane otvor pre dodatočný bezpečnostný kábel
- Nastavenia zobrazenia na obrazovke (OSD) vo viacerých jazykoch pre ľahké nastavenie a optimalizovanie obrazovky
- Ochrana proti kopírovaniu HDCP (High-bandwidth Digital Content Protection) na všetkých digitálnych vstupoch
- Funkcia šetriča energie, aby boli splnené požiadavky na zníženú spotrebu energie

**POZNÁMKA:** Bezpečnostné a regulačné informácie nájdete v časti *Oznámenia týkajúce sa výrobku* uvedené v dodanej dokumentácii. Aktualizácie používateľskej príručky pre váš produkt nájdete na lokalite http://www.hp.com/support, z ktorej si môžete stiahnuť najnovšie verzie programov a ovládačov HP.

#### <span id="page-7-0"></span>**Zadné súčasti**

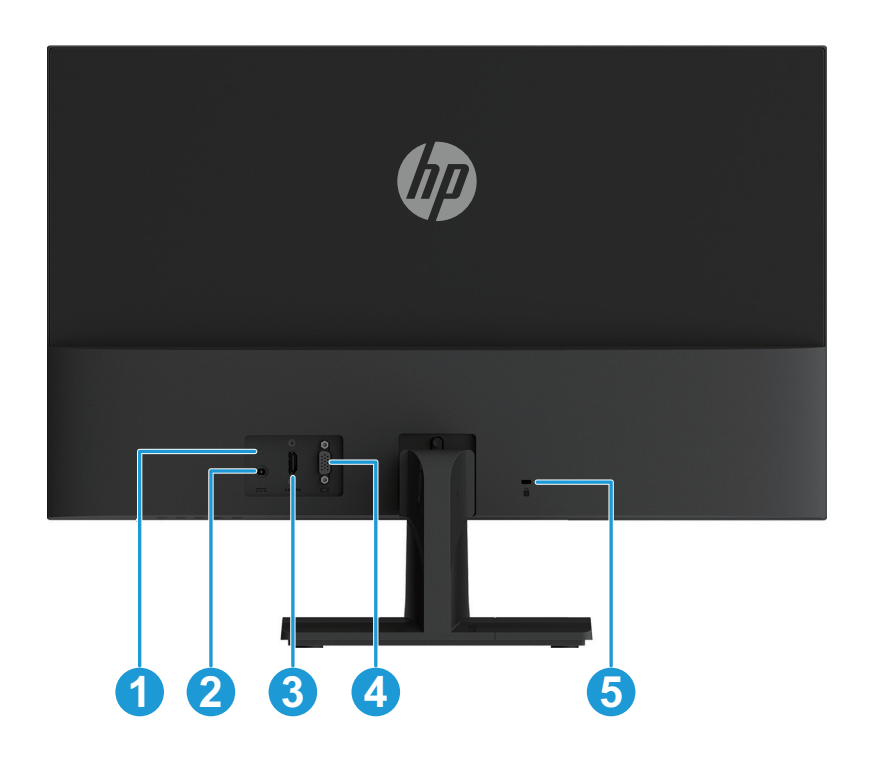

V závislosti od vášho modelu monitora sa budú zadné komponenty líšiť.

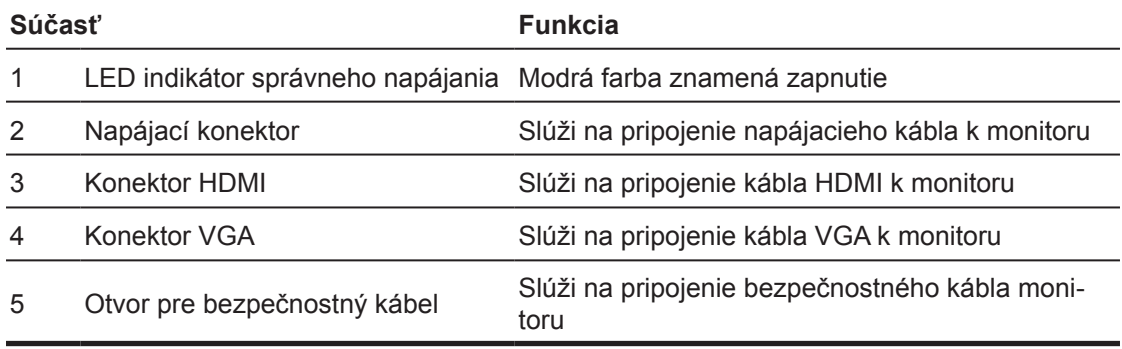

#### <span id="page-8-0"></span>**Ovládacie prvky na prednom ráme**

V závislosti od modelu vášho monitora sa bude umiestnenie ovládacích prvkov na prednom ráme líšiť.

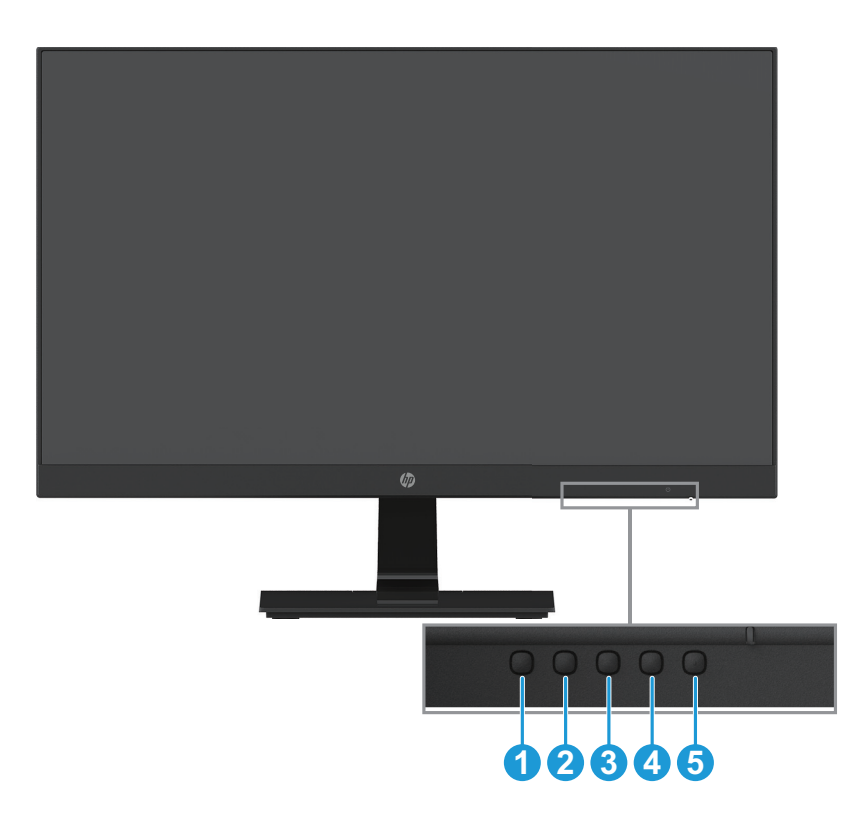

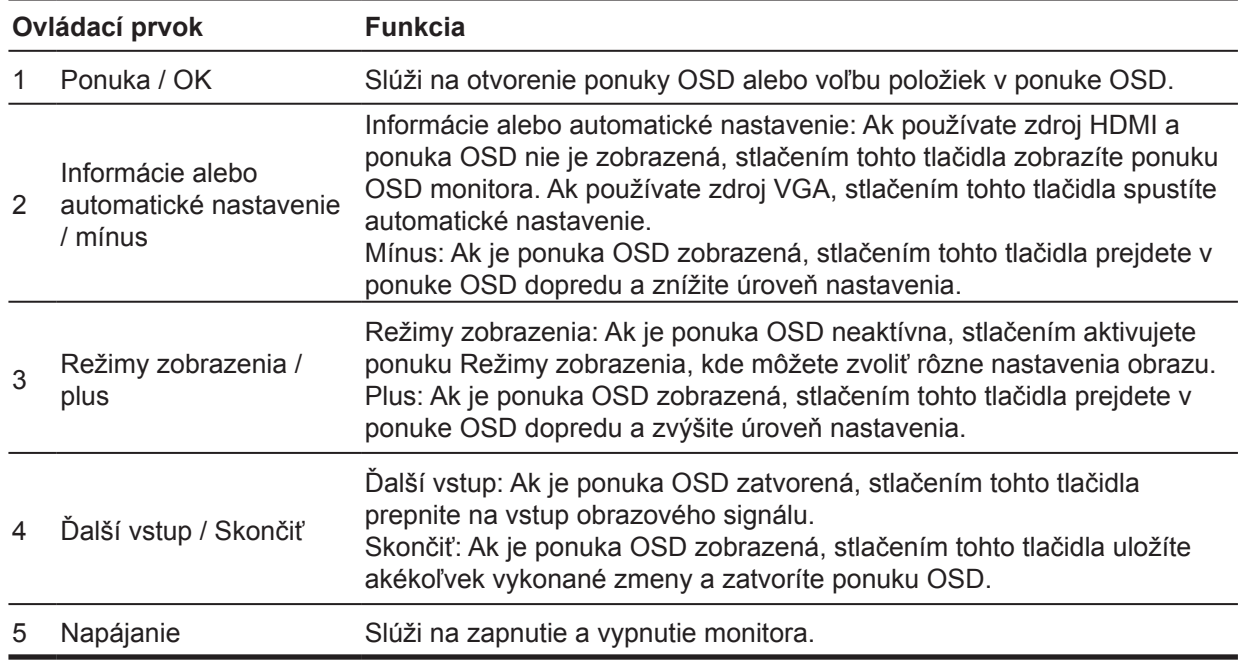

**POZNÁMKA:** *Tlačidlu 2 až 4 môže používateľ priradiť rôzne funkcie.* **POZNÁMKA:** Ak chcete zobraziť simulátor OSD, navštívte webovú stránku Knižnica médií HP pre opravy, ktoré zákazník vykonáva samostatne na stránke http://www.hp.com/go/sml.

### <span id="page-9-0"></span>**Zostavenie monitora**

#### **Montáž stojana na monitor**

- **UPOZORNENIE:** Nedotýkajte sa povrchu LCD displeja. Tlak na panel môže spôsobiť nerovnomernosť farieb alebo nesprávnu orientáciu tekutých kryštálov. Ak k tomu dôjde, obrazovka sa nevráti späť do svojho normálneho stavu.
	- 1. Monitor položte prednou stranou na rovnú plochu zakrytú ochrannou penovou podložkou alebo neabrazívnym plátnom. Zabráni sa tým poškrabaniu, znečisteniu alebo inému poškodeniu obrazovky a tiež poškodeniu ovládacích tlačidiel.
	- 2. Držiak stojana (1) najskôr vložte do monitora a potom vložte základňu (2) do stojana.
	- 3. Otáčaním skrutky (3) doprava upevnite základňu k monitoru.

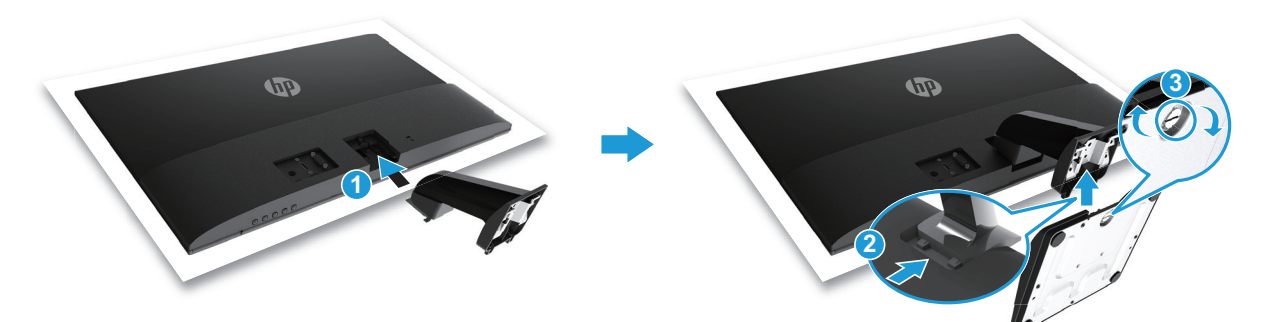

#### **Odmontovanie stojana monitora**

- 1. Monitor položte prednou stranou na rovnú plochu zakrytú ochrannou penovou podložkou alebo neabrazívnym plátnom. Zabráni sa tým poškrabaniu, znečisteniu alebo inému poškodeniu obrazovky a tiež poškodeniu ovládacích tlačidiel.
- 2. Stlačte uvoľňovacie tlačidlo (1) a stojan (2) vytiahnite z monitora.

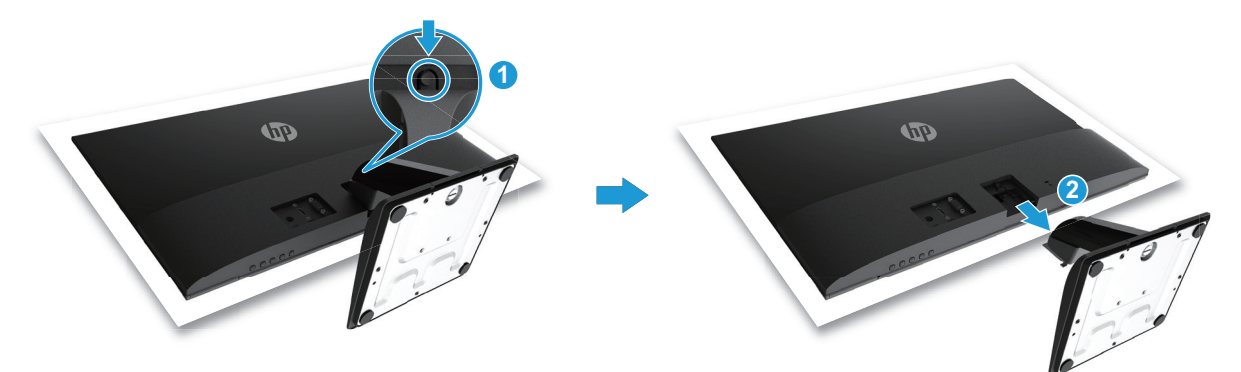

#### <span id="page-10-0"></span>**Pripojenie káblov**

- **POZNÁMKA:** Monitor sa dodáva s vybranými káblami. Monitor nemusí byť dodaný so všetkými káblami, ktoré sú v tejto časti uvedené.
	- 1. Monitor umiestnite na vhodné, dobre vetrané miesto blízko počítača.
	- 2. Pripojte kábel na vedenie obrazového signálu.

**POZNÁMKA:** Monitor automaticky určí, ktoré vstupy majú platné obrazové signály. Vstupy možno vybrať stlačením tlačidla Ponuka na získanie prístupu k ponuke zobrazenia na obrazovke (OSD) a voľbou položky **Ovládanie vstupov**.

• Jeden koniec kábla VGA zapojte do konektora VGA na zadnej strane monitora a druhý koniec do konektora VGA na zdrojovom zariadení.

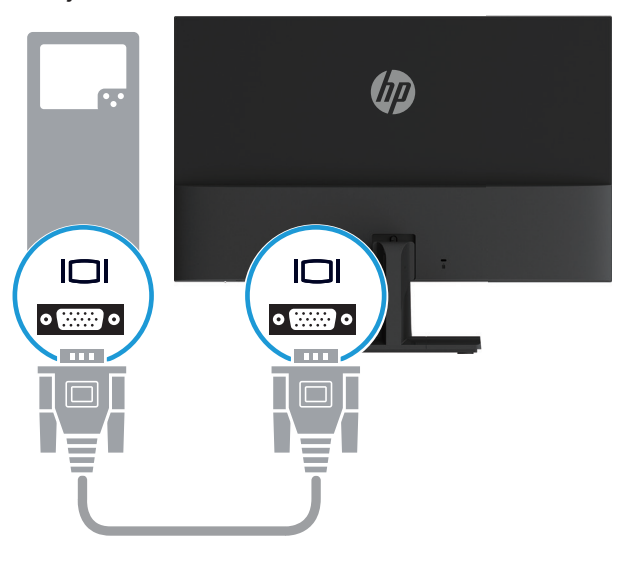

• Jeden koniec kábla HDMI zapojte do konektora HDMI na zadnej strane monitora a druhý koniec do konektora HDMI na zdrojovom zariadení.

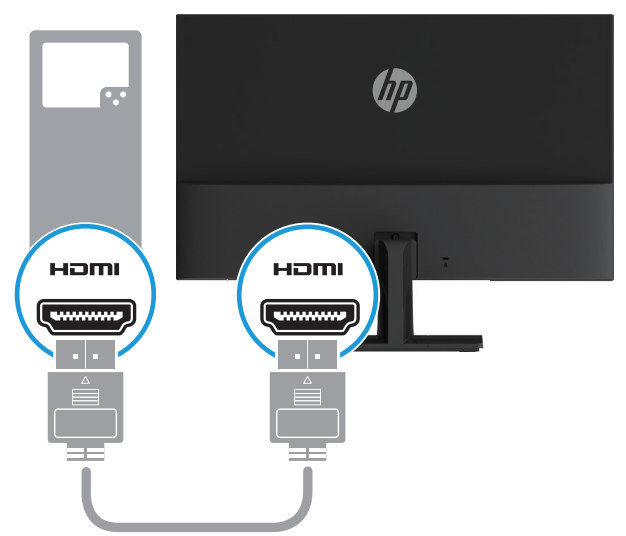

<span id="page-11-0"></span>3. Okrúhly konektor na konci napájacieho kábla zapojte do monitora (1) a potom jeden koniec napájacieho kábla zapojte do zdroja napájania (2) a druhý koniec zapojte do uzemnenej elektrickej zásuvky (3).

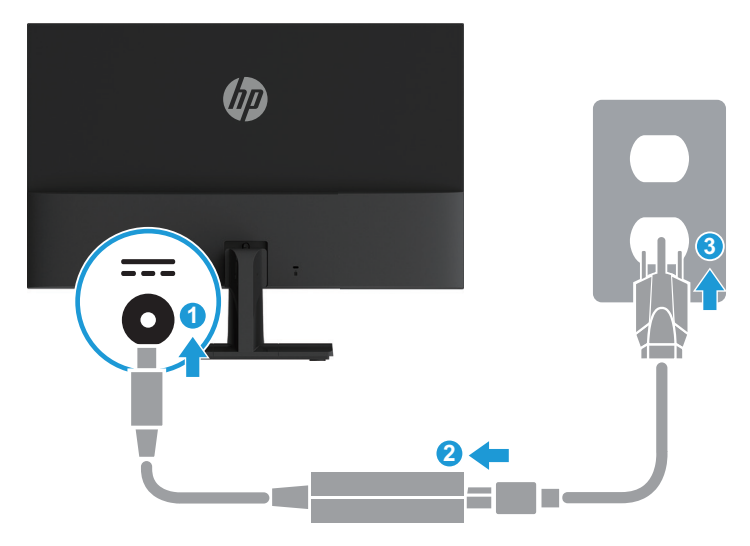

**VÝSTRAHA!** Na zníženie rizika úrazu elektrickým prúdom alebo poškodenia zariadenia: Nesmiete odpojiť uzemňovací prvok napájacieho kábla. Uzemňovací kolík je dôležitý bezpečnostný prvok.

Napájací kábel zapojte do uzemnenej elektrickej zásuvky, ku ktorej je vždy ľahký prístup.

Napájanie odpojte od zariadenia tak, že zástrčku napájacieho kábla odpojíte od elektrickej zásuvky.

Pre vašu bezpečnosť neklaďte na napájací kábel alebo káble žiadne predmety. Usporiadajte ich tak, aby nik nemohol na ne náhodne šliapnuť alebo o ne zakopnúť. Neťahajte za kábel. Pri odpájaní napájacieho kábla od elektrickej zásuvky uchopte zástrčku kábla.

#### **Nastavenie monitora**

Zobrazovací panel monitora nastavte do pohodlnej úrovne očí tak, že ho nakloníte dopredu alebo dozadu.

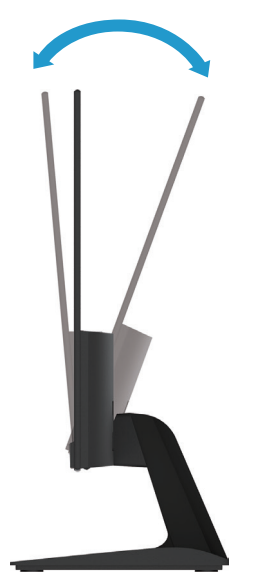

#### <span id="page-12-0"></span>**Zapnutie monitora**

- 1. Zapnite počítač stlačením jeho tlačidla napájania.
- 2. Zapnite monitor stlačením tlačidla napájania v jeho spodnej časti.
- Po zapnutí napájania začne svietiť biely LED indikátor; v pohotovostnom režime svieti žltý LED indikátor.

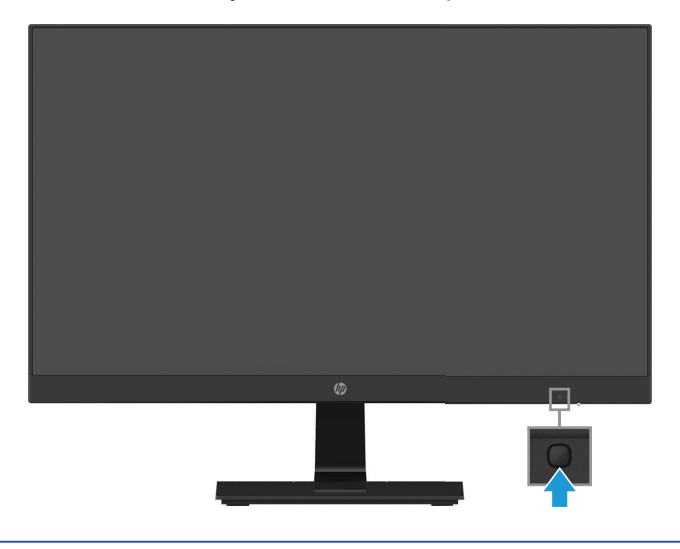

- **UPOZORNENIE:** Na monitoroch, ktoré na obrazovke nepretržite zobrazujú rovnaký statický obraz pri nečinnosti dlhšej ako 12 hodín, môže dôjsť k vypáleniu obrazovky. Ak chcete zabrániť poškodeniu obrazovky monitora vypálením obrazu, vždy musíte aktivovať aplikáciu šetriča obrazovky alebo monitor vypnúť, keď sa dlhšiu dobu nepoužíva. Zadržanie obrazu je stav, ku ktorému môže dôjsť na všetkých LCD obrazovkách. Na vypálený obraz sa nevzťahuje záruka poskytovaná spoločnosťou HP.
- **POZNÁMKA:** Ak stlačenie tlačidla napájania nemá žiadny účinok, môže byť zapnutá funkcia zablokovania tlačidla napájania. Ak chcete túto funkciu vypnúť, podržte stlačené tlačidlo napájania na 10 sekúnd.
- **POZNÁMKA:** V ponuke OSD môžete vypnúť Power LED (LED indikátor napájania). V spodnej časti monitora stlačte tlačidlo Ponuka a potom zvoľte položky **Power Control (Ovládanie napájania) > Power LED (LED indikátor napájania) > Off (Vyp.)**.

Keď je monitor zapnutý, hlásenie o stave monitora bude zobrazené na päť sekúnd. Správa zobrazuje, ktorý vstup je aktuálne aktívnym signálom, stav nastavenia automatického prepínania zdroja (Zap. alebo Vyp.; štandardne je nastavené Zap.), predvolený signál zdroja, aktuálne predvolené rozlíšenie zobrazenia a odporúčané predvolené rozlíšenie zobrazenia.

Monitor automaticky vyhľadá vstupy signálov pre aktívny vstup a tento vstup použije pre obrazovku.

#### <span id="page-13-0"></span>**Zásady vodoznaku HP a uchovania obrazu**

Modely monitorov (In-Plane Switching) sú navrhnuté s technológiou zobrazovania IPS, ktorá poskytuje veľmi široký pozorovací uhol a zdokonalenú kvalitu obrazu. Monitory IPS sú vhodné pre širokú škálu aplikácií so zdokonalenou kvalitou obrazu. Táto technológia zobrazovacích panelov nie je však vhodná pre aplikácie, ktoré dlhodobo zobrazujú statické, nepohyblivé alebo stále obrazy bez použitia šetriča obrazovky. Medzi takéto aplikácie môžu patriť bezpečnostné kamery, videohry, marketingové logá a šablóny, ktoré sú dlhodobo zobrazené na obrazovke. Statické obrazy môžu spôsobiť poškodenie zadržaním obrazu, ktoré by na obrazovke monitora mohli vyzerať ako škvrny alebo vodoznaky.

Na poškodenie monitorov, ktoré sa používajú 24 hodín denne, v dôsledku uchovávania obrazu sa nevzťahuje záruka HP. Aby nedošlo k poškodeniu v dôsledku uchovávania obrazu, vždy vypnite monitor, keď sa nepoužíva, alebo použite nastavenie ovládania napájania, ak ho váš systém podporuje, aby sa zobrazovací panel vypol, keď je systém nečinný.

#### **Inštalácia bezpečnostného kábla**

Monitor môžete pripevniť k pevnému predmetu pomocou voliteľného bezpečnostného lanka, ktoré je k dispozícii od spoločnosti HP.

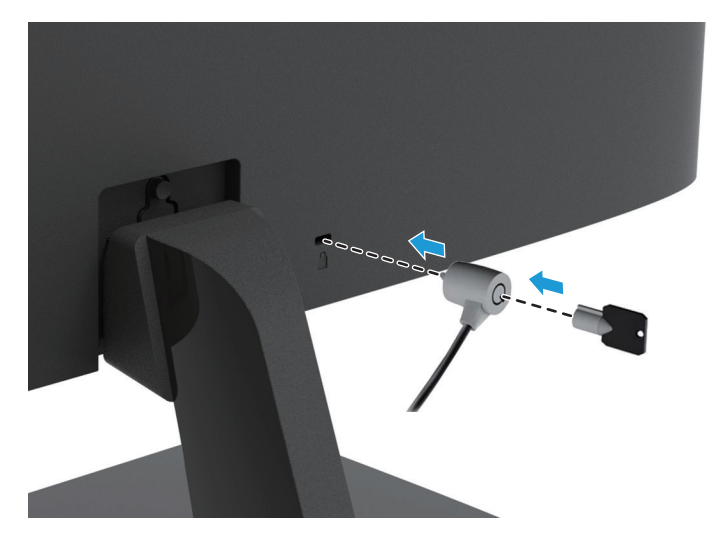

## <span id="page-14-0"></span>**2 Používanie monitora**

#### **Stiahnutie ovládačov monitora**

Z webovej stránky podpory pre monitory HP si môžete stiahnuť najnovšiu verziu súborov .INF a .ICM.

- 1. Prejdite na http://www.hp.com/support.
- 2. Vyberte položku **Získať softvér a ovládače**.
- 3. Softvér si stiahnite podľa pokynov na obrazovke.

#### **Používanie ponuky zobrazenia na obrazovke (OSD)**

Ponuku zobrazenia na obrazovke (OSD) používajte na úpravu obrazu na obrazovke monitora podľa vašich preferencií. Do ponuky OSD sa dostanete a úpravy v nej môžete vykonávať pomocou tlačidiel na spodnej strane predného rámu monitora.

Ak sa chcete dostať do ponuky OSD a vykonávať úpravy, vykonajte tieto úkony:

- 1. Ak monitor nie je zapnutý, stlačte tlačidlo napájania a monitor zapnite.
- 2. Na získanie prístupu do ponuky OSD stlačte jedno zo štyroch tlačidiel funkcií na spodnej strane predného rámu monitora, čím aktivujete tlačidlá, a potom stlačením tlačidla Menu otvorte OSD.
- 3. Pomocou troch tlačidiel funkcií sa pohybujte, vykonávajte voľbu a upravte voľby v ponuke. Označenia tlačidiel sa líšia v závislosti od aktívnej ponuky alebo podponuky.

Nasledujúca tabuľka uvádza voľby ponúk v ponuke OSD.

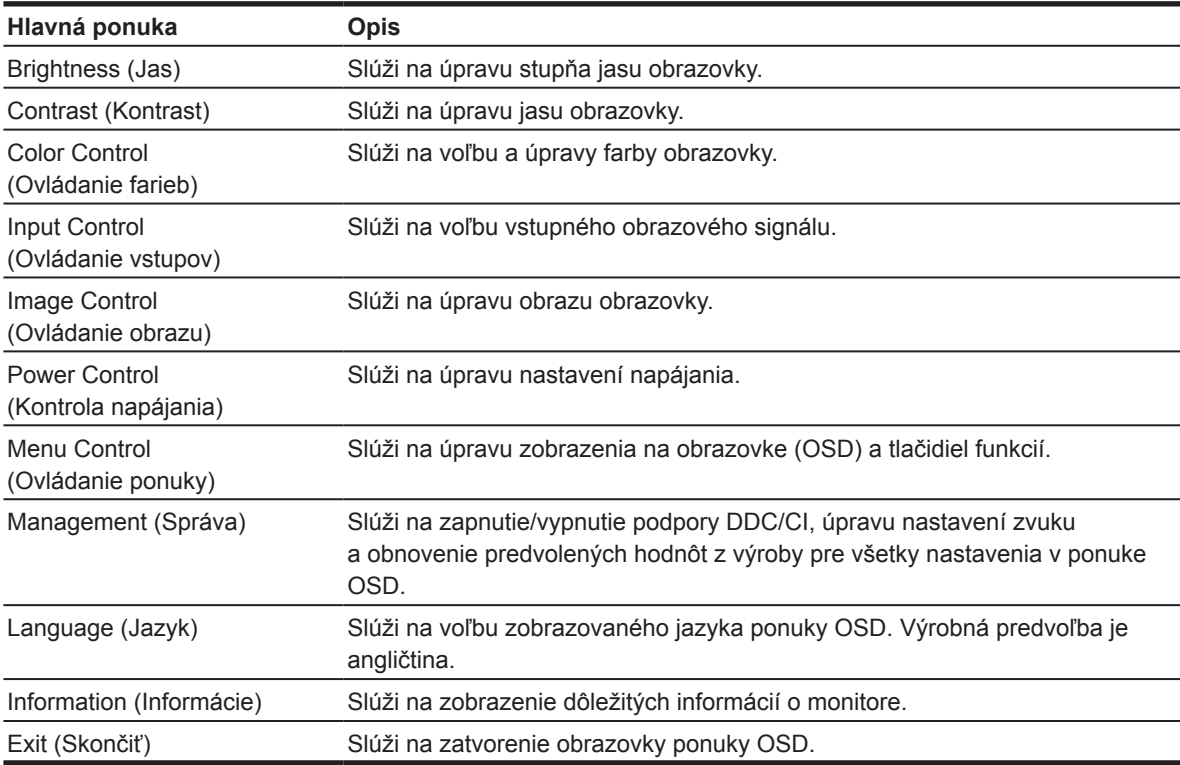

### <span id="page-15-0"></span>**Priradenie tlačidiel funkcií**

Predvolené hodnoty tlačidiel funkcií môžete zmeniť a po aktivovaní tlačidiel môžete získať rýchly prístup k často používaným položkám ponuky.

Priradenie tlačidiel funkcií:

- 1. Stlačením niektorého z troch tlačidiel funkcií aktivujte tieto tlačidlá a potom stlačením tlačidla **Menu (Ponuka)** otvorte OSD.
- 2. V ponuke OSD zvoľte položky **Menu Control (Ovládanie ponuky) > Assign Buttons (Priradenie tlačidiel)** a potom vyberte jednu z dostupných voliteľných možností pre tlačidlo, ktoré chcete priradiť.

**POZNÁMKA:** Priradiť môžete len tri tlačidlá funkcií. Priradenie nie je možné zmeniť pre **tlačidlo Menu ani tlačidlo napájania**.

#### **Nastavenie zariadenia do režimu Low Blue Light (Slabé modré svetlo)**

Znížením vyžarovania modrého svetla z displeja dôjde k zníženiu vystavenia vašich očí modrému svetlu. Tento monitor poskytuje nastavenie zníženia výstupu modrého svetla a vytvorenie príjemnejšieho a menej stimulujúceho obrazu pri čítaní obsahu na obrazovke. Ak chcete vykonať toto nastavenie,

• Stlačte tlačidlo **Menu** a zvoľte položky **Color Control (Ovládanie farieb) > Viewing Modes (Režimy zobrazenia) > Low Blue Light (Slabé modré svetlo)**.

Stlačením tlačidla označovacej značky (OK) uložíte nastavenie a vrátite sa do predchádzajúceho zobrazenia.

**POZNÁMKA:** Aby sa znížilo riziko vážneho zranenia, prečítajte si *Príručku pre bezpečnosť a pohodlie* dodanú s používateľskou príručkou. Popisuje správnu inštaláciu pracovnej stanice a správne a zdravé držanie tela a pracovné návyky používateľov počítača. *Príručka pre bezpečnosť a pohodlie* tiež uvádza dôležité bezpečnostné informácie týkajúce sa elektrickej a mechanickej časti. *Príručka pre bezpečnosť a pohodlie* je k dispozícii aj na webovej stránke http://www.hp.com/ergo.

#### **Používanie Auto-Sleep Mode (Režim automatického prepnutia do režimu spánku)**

Monitor podporuje možnosť ponuky OSD (Zobrazenie na obrazovke) nazývanú **Auto-Sleep Mode (Režim automatického prepnutia do režimu spánku)**, ktorá umožňuje zapnutie alebo vypnutie zníženého napájania monitora. Po zapnutí funkcie Auto-Sleep Mode (Režim automatického prepnutia do režimu spánku) (táto funkcia je v rámci predvoľby zapnutá) monitor prejde do stavu zníženého napájania, ak hostiteľský PC signalizuje režim zníženého napájania (neprítomnosť signálu horizontálnej lebo vertikálnej synchronizácie).

Po prechode do tohto stavu zníženého napájania (režim spánku) obrazovka monitora stmavne, podsvietenie sa vypne a LED indikátor napájania bude svietiť na žlto. V stave zníženého napájania bude monitor odoberať menej než 0,5 W príkon. Monitor sa z režimu spánku zobudí, ak hostiteľský počítač odošle do monitora aktívny signál (napríklad ak aktivujete myš alebo klávesnicu).

Auto-Sleep Mode (Režim automatického prepnutia do režimu spánku) môžete vypnúť v OSD. Stlačením niektorého zo štyroch tlačidiel funkcií na spodnej strane predného rámu aktivujte tieto tlačidlá a potom stlačením tlačidla Menu otvorte OSD. V ponuke OSD zvoľte položky **Power Control (Ovládanie napájania) > Auto-Sleep Mode (Režim automatického prepnutia do režimu spánku) > Off (Vyp.)**.

## <span id="page-16-0"></span>**3 Podpora a riešenie problémov**

## **Riešenie bežných problémov**

V nasledujúcej tabuľke sa uvádzajú možné problémy, príčiny každého problému a odporúčané riešenia.

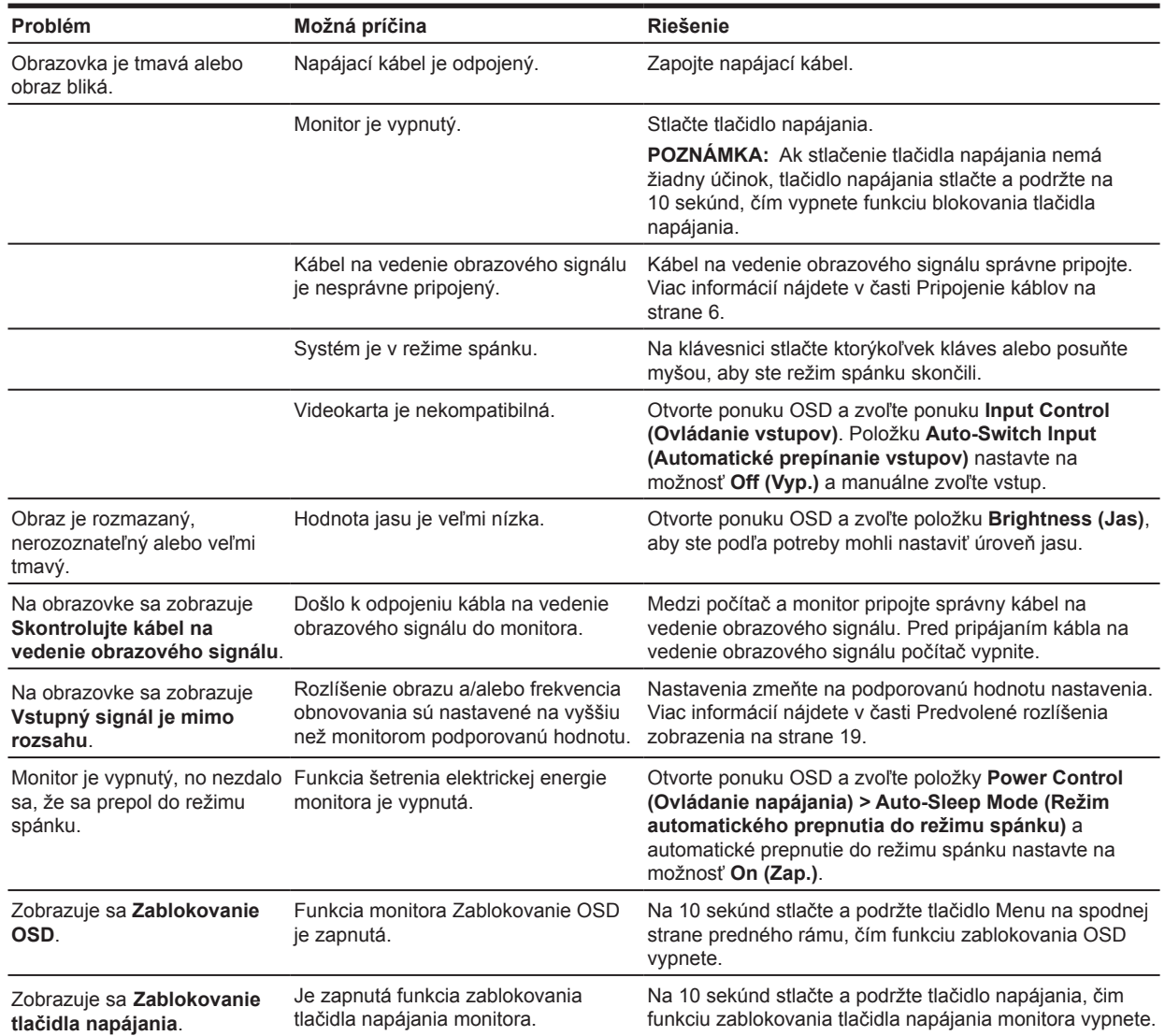

#### <span id="page-17-0"></span>**Používanie funkcie automatického nastavenia (analógový vstup)**

Pri prvom zostavení monitora obnovte výrobné nastavenia počítača alebo zmeňte rozlíšenie monitora, čím sa automaticky zapne funkcia automatického nastavenia a pokúsi sa optimalizovať obrazovku.

Činnosť obrazovky môžete tiež kedykoľvek optimalizovať pre (analógový) vstup VGA pomocou tlačidla automatického režimu na monitore (konkrétny názov tlačidla nájdete v používateľskej príručke vášho modelu) a pomocou obslužného softvéru zobrazenia skúšobného vzoru automatického nastavenia na www.hp.com/support.

Nevykonávajte tento postup, ak monitor používa iný vstup než VGA. Ak monitor používa vstup VGA (analógový), týmto postupom možno opraviť nasledujúce podmienky kvality obrazu:

- Približný alebo nejasný obraz
- Efekty dvojitého obrazu, výskytu pruhov alebo tieňovací efekt
- Nejasné zvislé pruhy
- Tenké, vodorovne sa posúvajúce čiary
- Obraz mimo stredu

Používanie funkcie automatického nastavenia:

- 1. Monitor nechajte pred nastavovaním zohrievať po dobu 20 minút.
- 2. Stlačte tlačidlo Menu a potom v ponuke OSD zvoľte možnosti **Image Control (Ovládanie obrazu) > Auto-Adjustment (Automatické nastavenie)**. Ak výsledok nie je vyhovujúci, pokračujte s týmto postupom.
- 3. Zobrazte skúšobný vzor automatického nastavenia na svojej obrazovke.
	- Softvérový nástroj pre skúšobný vzor automatického nastavenia stiahnite z webovej lokality http://www.hp.com/support.
- 4. Ak chcete ukončiť skúšobný vzor, stlačte tlačidlo **ESC** alebo ľubovoľné tlačidlo na klávesnici.

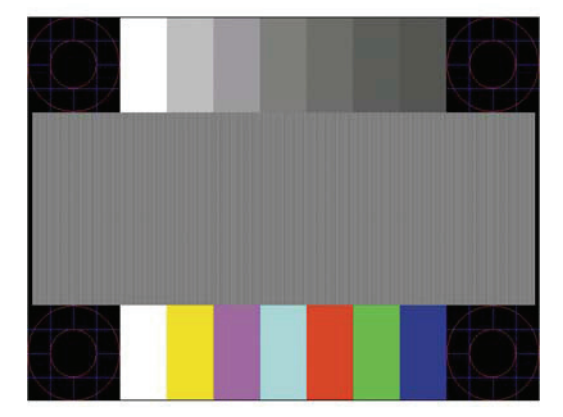

### <span id="page-18-0"></span>**Optimalizácia výkonu obrazu (analógový vstup)**

Na zlepšenie výkonu obrazu je možné nastaviť dva ovládacie prvky v ponuke zobrazenej na obrazovke OSD: Clock (Taktovací kmitočet) a Phase (Fáza) (k dispozícii v ponuke OSD).

**POZNÁMKA:** Je možné, že v prípade chyby inštalácie budete potrebovať digitálne podpísané súbory monitora .INF a .ICM z adresy www.hp.com/support.

Clock (Taktovací kmitočet) musí byť na začiatku správne nastavený, pretože nastavenia Phase (fázy) závisia od nastavenia hlavnej synchronizácie. Tieto ovládacie prvky použite iba v prípade, že funkcia automatického nastavenia neposkytuje vyhovujúci obraz.

- **• Clock (Taktovací kmitočet)** zvýšenie alebo zníženie hodnoty na dosiahnutie minimálneho počtu zvislých čiar alebo pruhov viditeľných na pozadí obrazovky.
- **• Phase (Fáza)** zvýšenie alebo zníženie hodnoty na potlačenie blikania alebo rozmazania obrazu.

**POZNÁMKA:** Pri používaní ovládacích prvkov dosiahnete najlepšie výsledky, keď budete používať softvérový nástroj pre vzor automatického nastavenia z lokality www.hp.com/support.

Pri nastavovaní hodnôt Clock (taktovacieho kmitočtu) a Phase (fázy) v prípade, že obrazy na monitore sú skreslené, pokračujte v nastavovaní hodnôt, až kým skreslenie nezmizne. Ak chcete obnoviť nastavenia z výroby, zvoľte možnosť **Yes (Áno)** v ponuke **Factory Reset (Obnovenie nastavení z výroby)** v zobrazení na obrazovke.

Odstránenie zvislých čiar (Clock (taktovací kmitočet)):

- 1. Stlačením tlačidla Menu na spodnej strane predného rámu otvorte ponuku OSD a potom zvoľte položky **Image Control (Ovládania obrazu) > Clock and Phase (Taktovací kmitočet a fáza)**.
- 2. Pomocou tlačidiel funkcií na spodnej strane predného rámu monitora, ktorými sa zobrazia ikony šípok hore a dole, odstráňte zvislé pruhy. Tieto tlačidlá stláčajte pomaly, aby ste nevynechali bod optimálneho nastavenia.

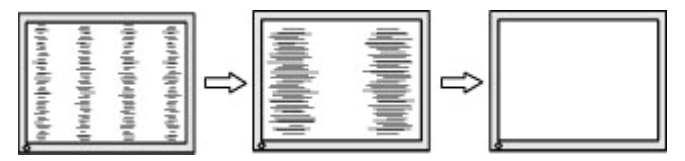

3. Po nastavení Clock (taktovacieho kmitočtu) v prípade rozmazávania, blikania, alebo keď sa na obrazovke zobrazujú čiary, prejdite k nastaveniu Phase (fázy).

Odstránenie blikania alebo rozmazávania (Phase (Fáza)):

- 1. Stlačením tlačidla Menu na spodnej strane predného rámu monitora otvorte ponuku OSD a potom zvoľte položky **Image Control (Ovládanie obrazu) > Clock and Phase (Taktovací kmitočet a fáza)**.
- 2. Stlačením tlačidiel funkcií na spodnej strane predného rámu monitora, ktorými sa zobrazia ikony šípok hore a dole, odstráňte blikanie a rozmazanie obrazu. Blikanie alebo rozmazanie nemusí byť odstránené v závislosti od počítača alebo nainštalovanej grafickej karty.

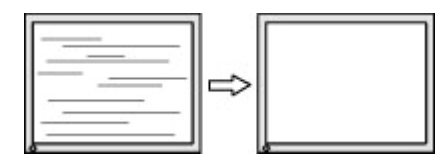

Korekcia umiestnenia na obrazovke (vodorovná alebo zvislá poloha):

- 1. Stlačením tlačidla Menu na spodnej strane predného rámu otvorte ponuku OSD a potom zvoľte položku **Image Position (Poloha obrazu)**.
- 14 3 Podpora a riešenie problémov

<span id="page-19-0"></span>2. Stlačením tlačidiel funkcií na spodnej strane predného rámu monitora, ktorými sa zobrazia ikony šípok hore a dole, správnym spôsobom upravte polohu obrazu v oblasti zobrazenia monitora. Tlačidlom Vodorovná poloha sa obraz posúva doľava alebo doprava; tlačidlom Zvislá poloha sa obraz posúva hore a dolu.

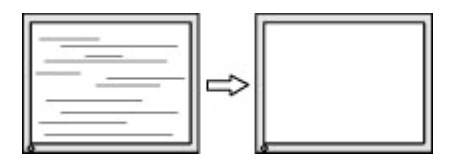

#### **Blokovanie tlačidiel**

Stlačením a podržaním tlačidla napájania alebo tlačidla Ponuka na desať sekúnd dôjde k vypnutiu funkcie tohto tlačidla. Funkciu môžete obnoviť tak, že príslušné tlačidlo znova stlačíte a podržíte na desať sekúnd. Funkcia je k dispozícii len vtedy, keď je monitor zapnutý, zobrazuje sa aktívny signál a ponuka OSD nie je aktivovaná.

### **Technická podpora výrobku**

Ďalšie informácie týkajúce sa používania monitora nájdete na stránke http://www.hp.com/support. Zvoľte možnosť **Nájdite svoj výrobok** a potom postupujte podľa pokynov na obrazovke.

Tu môžete:

• Chatovať on-line s technikom spoločnosti HP

**POZNÁMKA:** Ak v príslušnom jazyku nie je k dispozícii chatovanie s technickou podporou, k dispozícii je v angličtine.

• Vyhľadať servisné stredisko spoločnosti HP

### **Príprava na volanie na technickú podporu**

Ak sa vám nepodarí vyriešiť problém podľa rád pre riešenie problémov v tejto časti, budete musieť zavolať na technickú podporu. Keď budete telefonovať, musíte mať k dispozícii nasledujúce informácie:

- číslo modelu monitora
- sériové číslo monitora
- dátum zakúpenia uvedený na faktúre
- podmienky, za ktorých došlo k problému
- prijaté chybové hlásenia
- konfigurácia hardvéru
- názov a verzia hardvéru a softvéru, ktoré používate

#### <span id="page-20-0"></span>**Umiestnenie sériového čísla a čísla modelu výrobku**

Výrobné číslo a číslo výrobku sa nachádzajú na štítku na dolnej strane zobrazovacieho panela. Tieto čísla môžete potrebovať pri kontaktovaní spoločnosti HP ohľadne modelu monitora.

**POZNÁMKA:** Je možné, že bude potrebné čiastočne natočiť zobrazovací panel, aby bolo možné prečítať tento štítok.

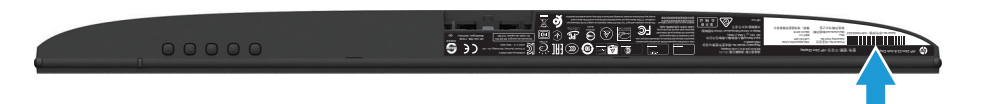

## <span id="page-21-0"></span>**4 Údržba monitora**

### **Pokyny pre údržbu**

- Neotvárajte kryt monitora ani sa ho nepokúšajte sami opraviť. Nastavujte iba tie ovládacie prvky, ktoré sú opísané v návode na obsluhu. Ak monitor nefunguje správne alebo spadol na zem alebo je poškodený, obráťte sa na autorizovanú predajňu spoločnosti HP, distribútora alebo poskytovateľa služieb.
- Používajte iba napájací zdroj a pripojenie, ktoré sú vhodné pre tento monitor, ako je to uvedené na štítku alebo zadnom paneli monitora.
- Monitor vypnite, keď sa nepoužíva. Životnosť monitora môžete výrazne zvýšiť pomocou šetriča obrazovky a jeho vypínaním, keď sa nepoužíva.

**POZNÁMKA:** Na monitory s "vypáleným obrazom" sa nevzťahuje záruka HP.

- Štrbiny a otvory v skrinke sú určené na vetranie. Tieto otvory nesmú byť zablokované ani zakryté. Do štrbín alebo iných otvorov v skrinke nikdy nevkladajte žiadne cudzie predmety.
- Monitor umiestnite na dobre vetranom mieste mimo dosahu nadmerného svetla, tepla a vlhkosti.
- Pri odmontúvaní podstavca monitora je potrebné položiť monitor obrazovkou nadol na mäkký povrch, aby nedošlo k jej poškriabaniu, poškodeniu ani rozbitiu.

### **Čistenie monitora**

- 1. Monitor vypnite a napájanie odpojte tak, že zástrčku napájacieho kábla odpojíte od elektrickej zásuvky.
- 2. Mäkkou, čistou antistatickou handričkou zotrite prach z obrazovky a skrinky monitora.
- 3. Na čistenie miest s ťažším prístupom použite zmes vody a izopropylalkoholu v pomere 50:50.
- **UPOZORNENIE:** Čistiaci prostriedok nastriekajte na handričku a suchou handričkou zľahka utrite povrch obrazovky. Čistiaci prostriedok nikdy nestriekajte priamo na povrch obrazovky. Mohol by sa dostať za rámik a poškodiť elektroniku.
- **UPOZORNENIE:** Na čistenie obrazovky a skrinky monitora nepoužívajte čistiace prostriedky, ktoré obsahujú materiály na báze petroleja, ako napríklad benzén, riedidlo alebo prchavé látky. Tieto chemikálie by mohli poškodiť monitor.

#### **Preprava monitora**

Pôvodný obal si odložte. Môžete ho potrebovať neskôr, ak budete monitor premiestňovať alebo prepravovať.

## <span id="page-22-0"></span>**A Technické údaje**

**POZNÁMKA:** V dobe od výroby tohto monitora po jeho dodanie môže dôjsť k zmene technických parametrov, ktoré sú uvedené v tejto používateľskej príručke.

Ak potrebujete najnovšie alebo dodatočné technické parametre tohto výrobku, prejdite na http://www.hp.com/go/quickspecs/ a pre svoj model monitora vyhľadajte QuickSpecs konkrétneho modelu.

### **54,61 cm/21,5 palca**

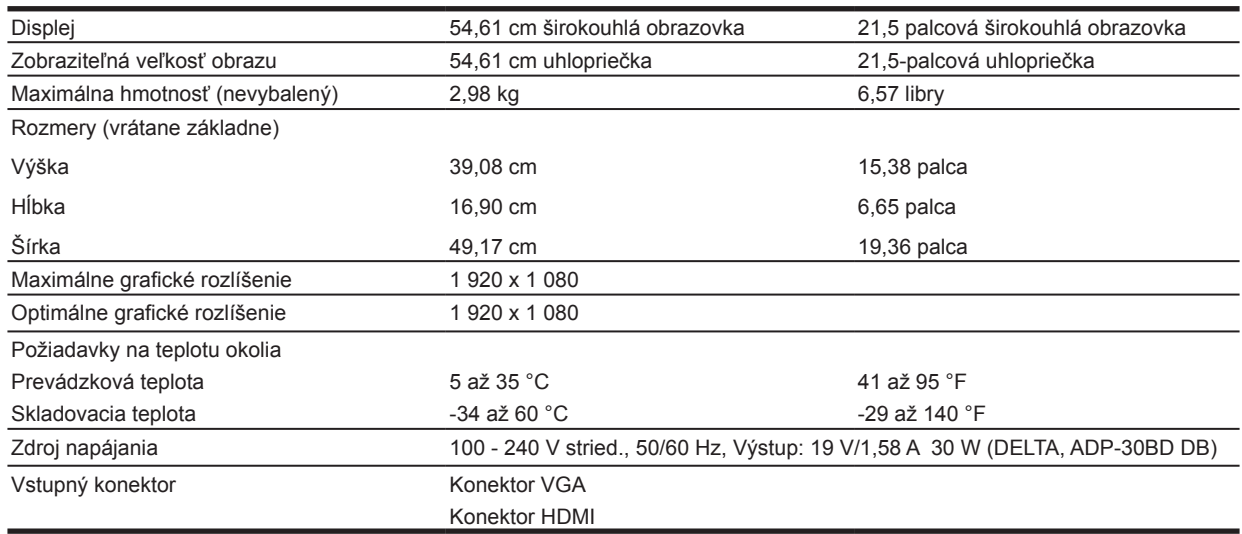

#### **60,47 cm/23,8 palca**

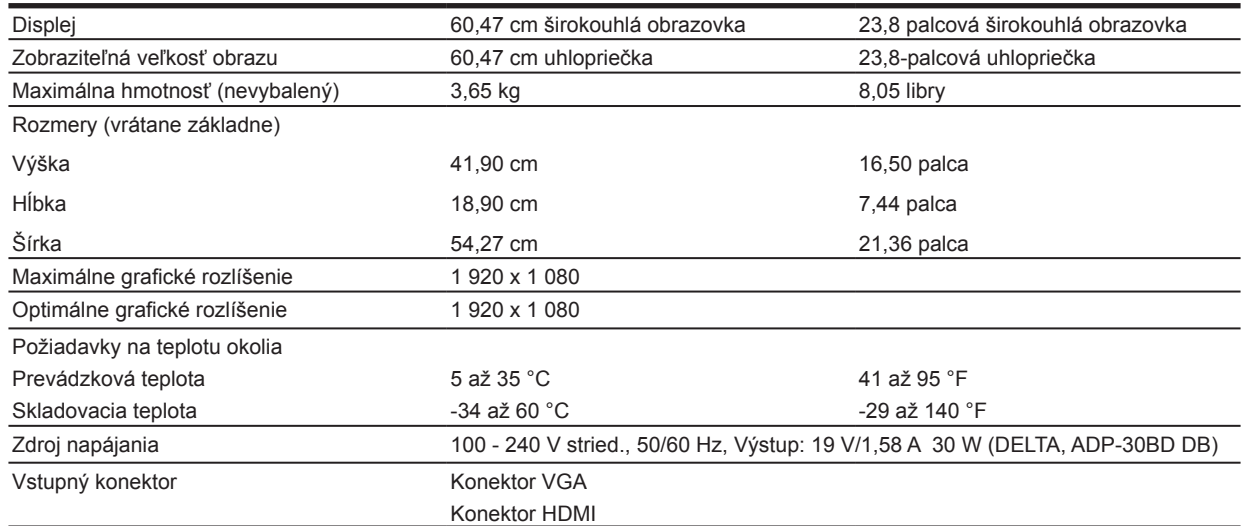

### <span id="page-23-0"></span>**68,6 cm/27 palcov**

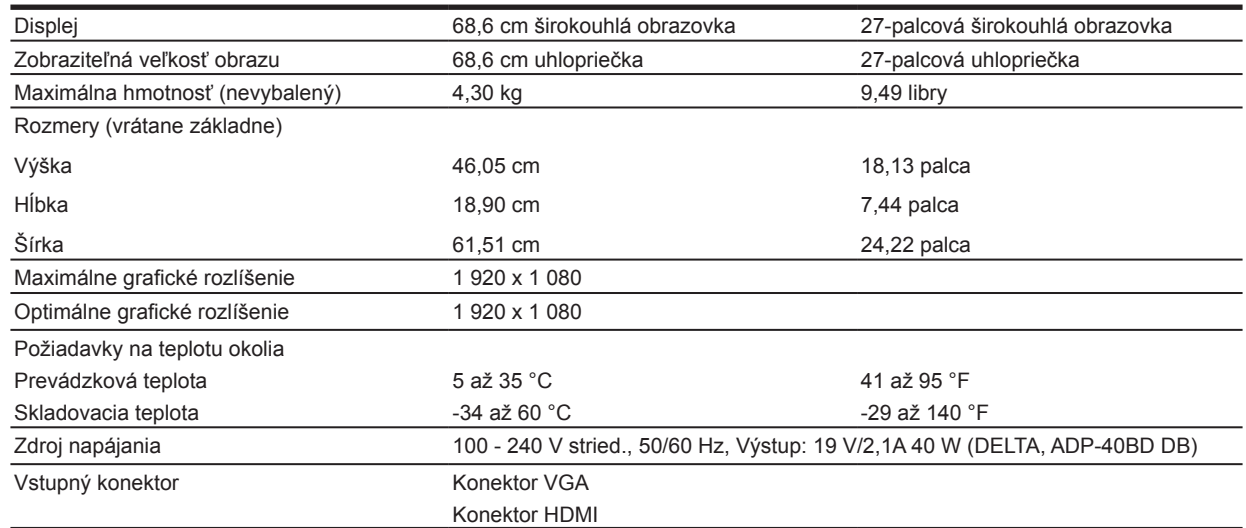

### **Sieťové adaptéry**

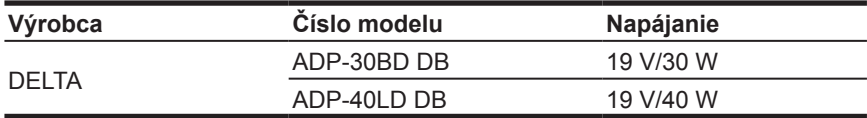

#### **Predvolené rozlíšenia obrazovky**

Nižšie uvedené rozlíšenia zobrazenia sú najčastejšie používané režimy a sú vopred nastavené z výroby. Tento monitor automaticky rozpoznáva tieto predvolené režimy, pričom sa na obrazovke budú zobrazovať v správnej veľkosti a v strede.

#### **Model 54,61 cm/21,5 palca**

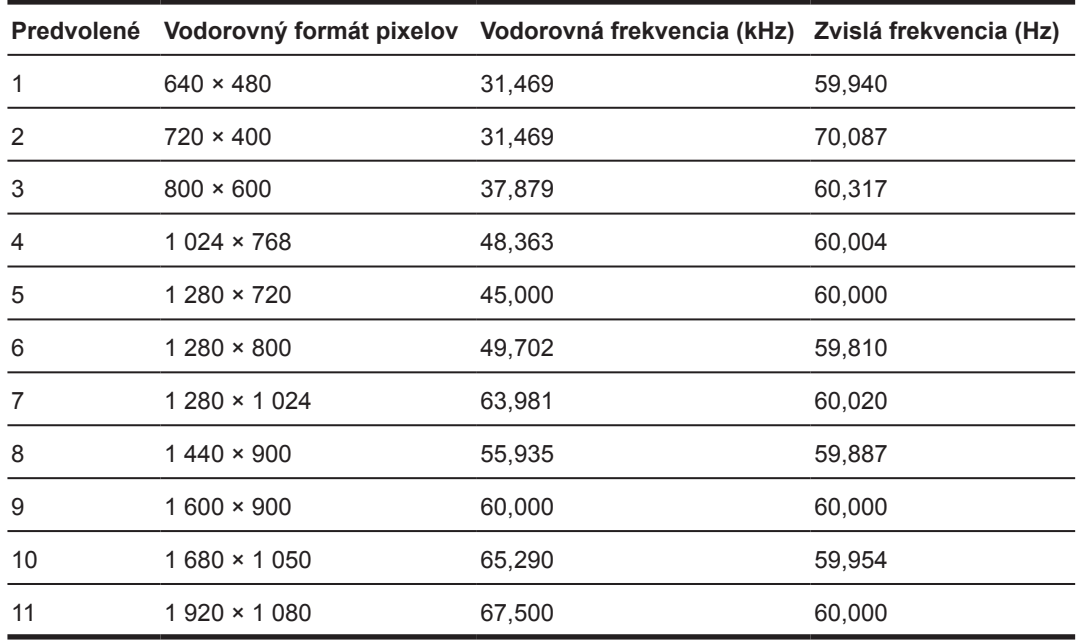

### <span id="page-24-0"></span>**Model 60,47 cm/23,8 palca**

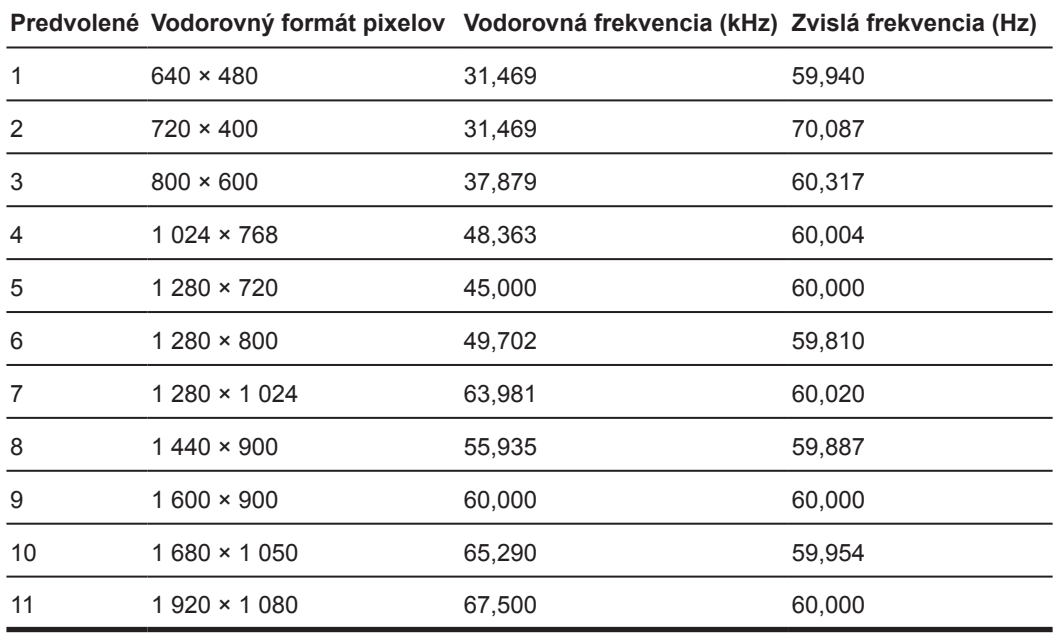

#### **Model 68,6 cm/27 palca**

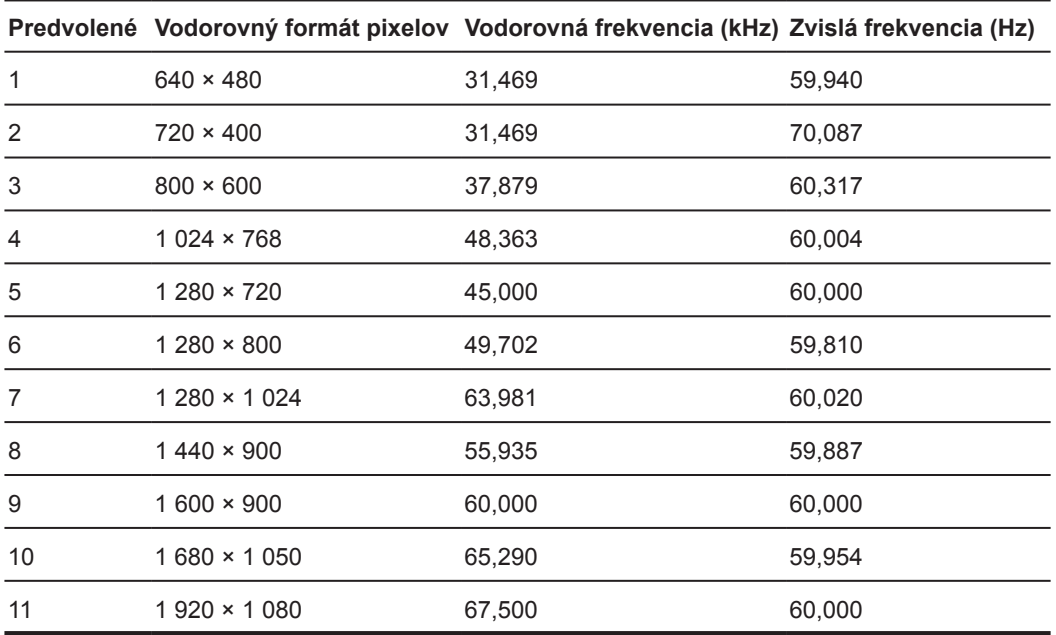

### <span id="page-25-0"></span>**Zadávanie používateľských režimov**

Signál ovládania obrazu môže niekedy požadovať režim, ktorý nie je predvolený, ak:

- Nepoužívate štandardnú grafickú kartu.
- Nepoužívate predvolený režim.

Ak k tomu dôjde, pomocou ponuky na obrazovke budete musieť znova nastaviť parametre obrazovky monitora. Zmeny môžete vykonať v niektorých alebo všetkých týchto režimoch a ušetriť tak peniaze. Monitor automaticky uloží nové nastavenie a potom nový režim rozpozná rovnako, ako predvolený režim. Okrem režimov predvolených vo výrobe existuje najmenej 10 používateľských režimov, ktoré možno zadať a uložiť.

### **Funkcia šetriča energie**

Tieto monitory podporujú stav zníženej spotreby energie. Keď monitor zistí neprítomnosť buď signálu vodorovnej synchronizácie alebo signálu zvislej synchronizácie, prejde do stavu zníženej spotreby energie. Obrazovka monitora bude po zistení neprítomnosti týchto signálov prázdna, podsvietenie sa vypne a farba kontrolky napájania sa zmení na žltú. Monitor bude v stave zníženej spotreby energie spotrebúvať 0,5 Wattov. Monitor sa pred návratom do normálneho prevádzkového režimu bude krátkodobo zahrievať.

Návod na nastavenie funkcií šetrenia energiou si pozrite v príručke dodanej k počítaču (niekedy sa nazývajú ako funkcie správy napájania).

**POZNÁMKA:** Vyššie uvedená funkcia šetriča energie bude fungovať len v prípade, že je monitor pripojený k počítaču, ktorý má funkcie šetrenia energie.

Voľbou príslušných nastavení v obslužnom programe Šetrič energie môžete monitor naprogramovať tak, aby vo vopred stanovenom čase prešiel do stavu zníženej spotreby energie. Keď obslužný program Šetrič energie monitora spôsobí prechod monitora do stavu zníženej spotreby energie, kontrolka napájania začne blikať žltou farbou.

## <span id="page-26-0"></span>**B Dostupnosť**

Spoločnosť HP navrhuje, vyrába a predáva výrobky a služby, ktoré môže používať každý, vrátane ľudí s rôznymi postihnutiami buď samostatne, alebo pomocou vhodných pomocných zariadení.

### **Podporované pomocné technológie**

Výrobky spoločnosti HP podporujú širokú škálu operačných systémov pomocných technológií, ktoré možno nakonfigurovať tak, aby fungovali spolu s prídavnými pomocnými technológiami. Pomocou funkcie Vyhľadať vo vašom zdrojovom zariadení, ktoré je pripojené k monitoru, si môžete vyhľadať viac informácií o pomocných zariadeniach.

**POZNÁMKA:** Ak potrebujete ďalšie informácie o príslušnom výrobku pomocnej technológie, obráťte sa na oddelenie služieb zákazníkom pre tento výrobok.

#### **Kontaktovanie technickej podpory**

Neustále vylepšujeme dostupnosť našich výrobkov a služieb a vítame každú spätnú väzbu od používateľov. Ak máte s výrobkom nejaký problém alebo by ste nám chceli povedať niečo o funkciách zjednodušeného ovládania, ktoré vám pomohli, môžete nám telefonovať na číslo (888) 259-5707 od pondelka do piatka v čase od 6:00 do 21:00 hod. amerického horského časového pásma. Ak ste hluchonemý/hluchonemá alebo ste nedoslýchavý/nedoslýchavá a používate TRS/VRS/WebCapTel, môžete nám v prípade, že potrebujete technickú podporu alebo máte nejaké otázky k zjednodušenému ovládaniu, telefonovať na číslo (877) 656-7058 od pondelka do piatka v čase od 6:00 do 21:00 hod. amerického horského časového pásma.